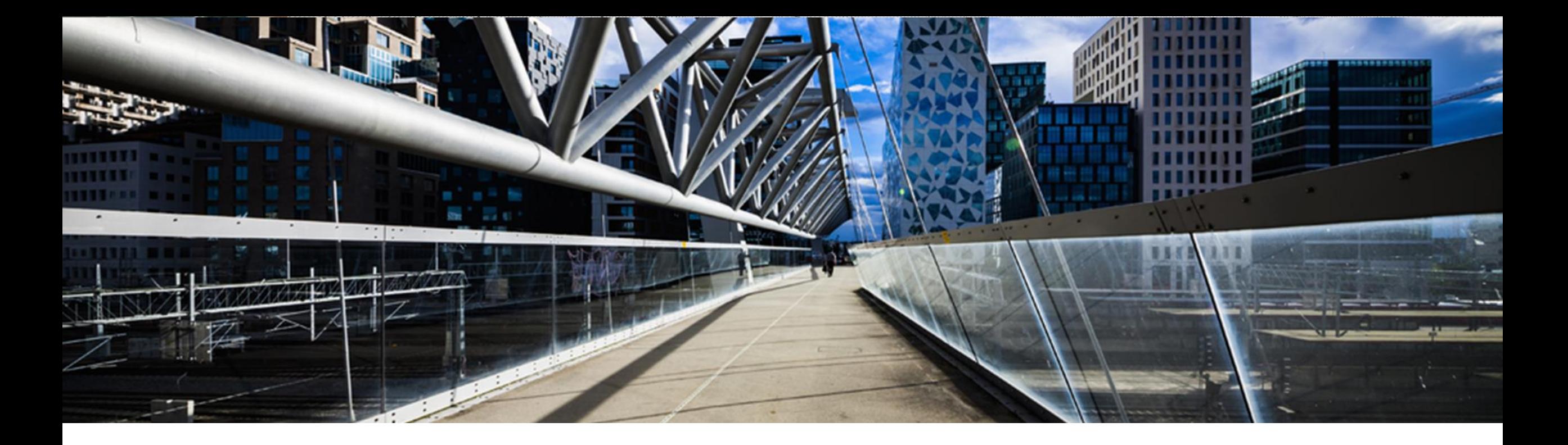

### **How to request license keys for SAP Application on SAP HANA database**

A step-by-step guide

SAP Global License Audit & Compliance

PUBLIC

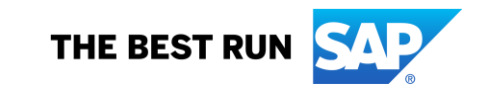

#### **Index**

- [Introduction](#page-2-0)
- Where to request [a license](#page-3-0) key
- Overview of [License Key Application](#page-4-0) starting page
- License Key request for [SAP Business Suite Application](#page-5-0) with SAP HANA database
- License Key request for [SAP HANA database](#page-9-0)
- [License Key request](#page-13-0) for SAP HANA Runtime
- Other Applications in combination with [SAP HANA database](#page-14-0)
- System overview [and Service Connections](#page-17-0)
- License for [SAP HANA Enterprise Edition includes](#page-18-0) usage of SAP BusinessObjects Data Integrator
- [Question and Answer](#page-19-0)
- [Additional Information](#page-19-0)

#### <span id="page-2-0"></span>**Introduction**

You want to request a license key for your NetWeaver based SAP Business Suite system or SAP Application in combination with a SAP HANA database.

Please note that you need to set up/request two systems/SIDs to get the license keys for your SAP Business Suite system / SAP Application and your SAP HANA installation.

You can request both license keys under any installation number under your account.

Information about the SAP HANA Runtime Edition (unlimited) can be found on [page 13.](#page-12-0)

### <span id="page-3-0"></span>**Request a license key for a new system**

You can reach the license key application via [Support Portal o](https://support.sap.com/en/my-support/keys.html)r [SAP ONE Support Launchpad](https://launchpad.support.sap.com/)

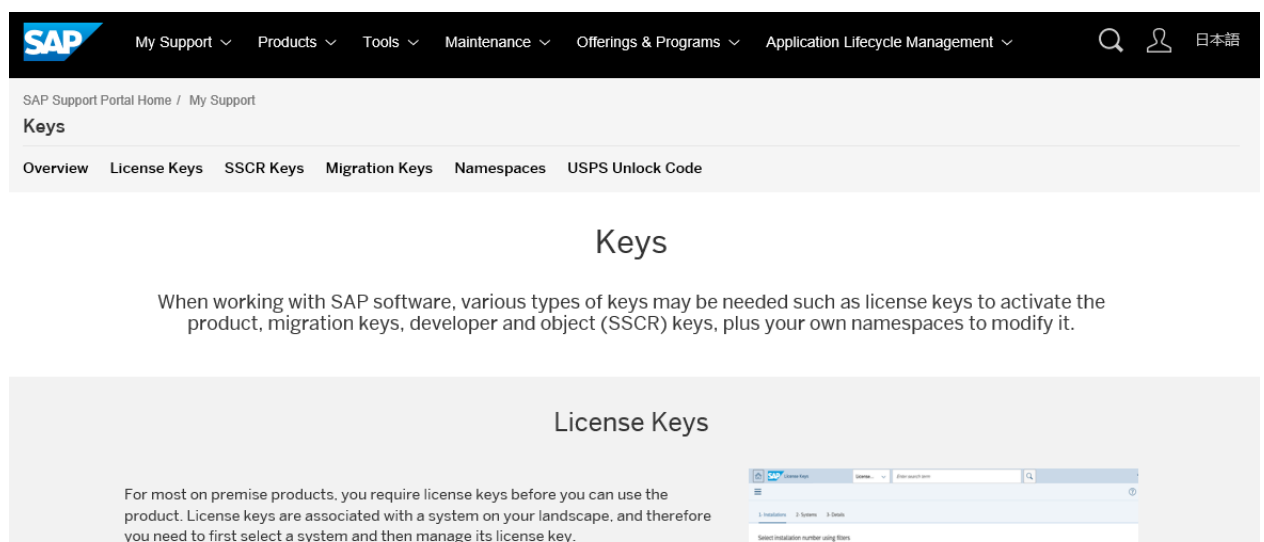

you need to first select a system and then manage its license key. To request license keys, you need the authorization Request License Keys. If you are Customer: Please select, type, or par unsure of what your authorizations are, then you may check your authorizations under your profile. To extend your authorizations please contact your company's super administrator. Note: Analytics Solutions from SAP have emergency License Keys (ZIP archive; logon with S-user ID required) that you can use while your request for a permanent license key is being processed. Launch the License Key Application **Band** And Con- $\vee$  License Keys Help

## <span id="page-4-0"></span>**Overview of License Key Application starting page**

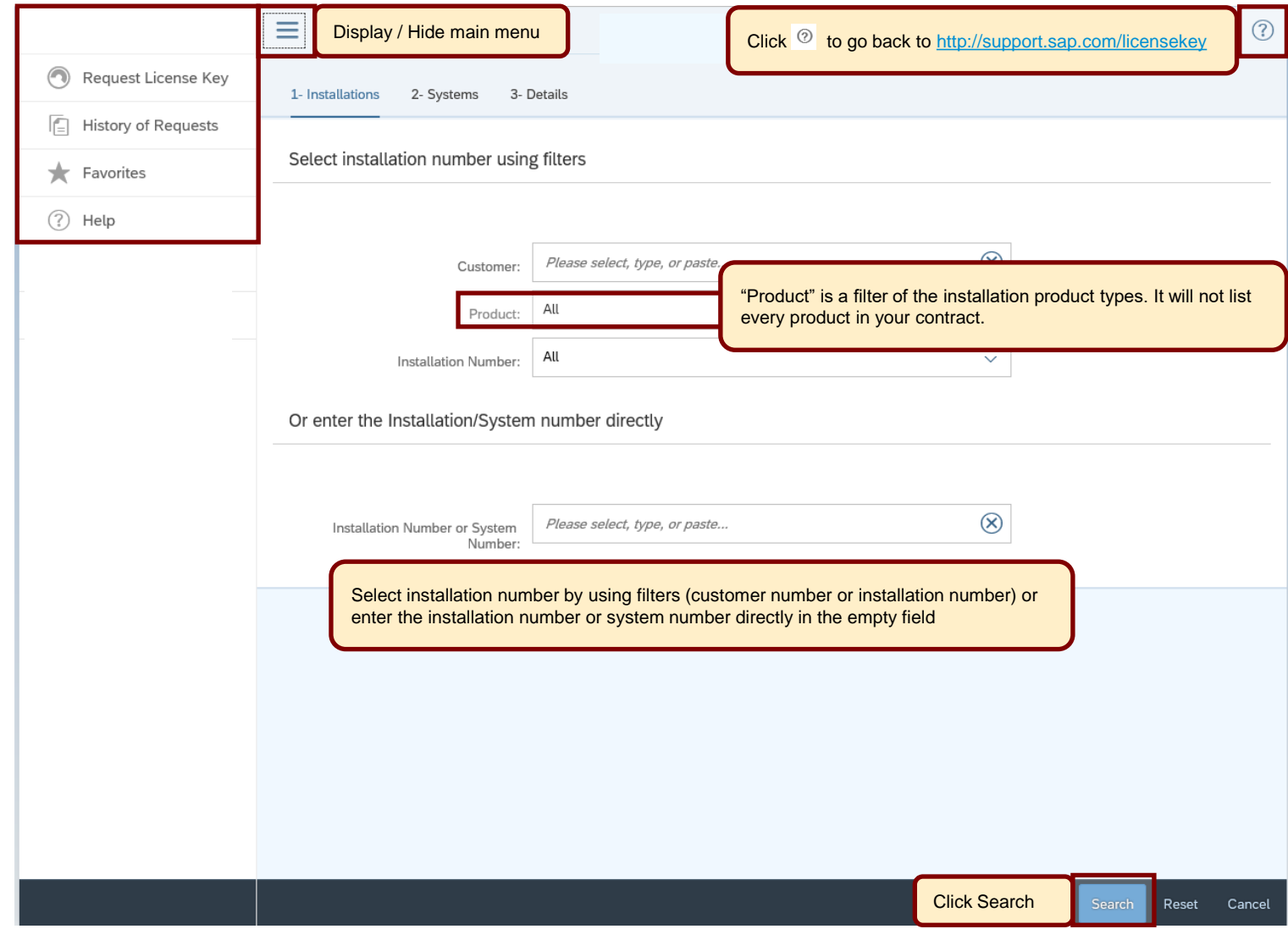

# <span id="page-5-0"></span>**License Key request for SAP Business Suite Application with SAP HANA database**

You have to request a license key with SAP Product NetWeaver (or ERP, CRM, etc.) and database 'SAP HANA database'.

Click on '+'-icon to add a new system.

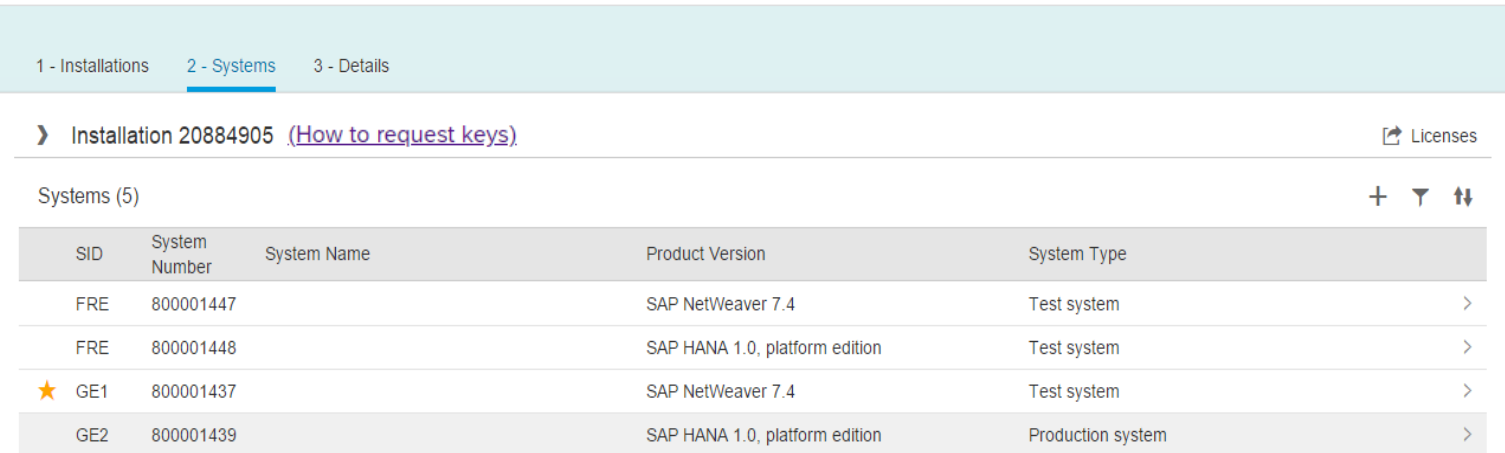

# **License Key request for SAP Business Suite Application with SAP HANA database**

Select SAP NetWeaver or ERP and click on , Continue'

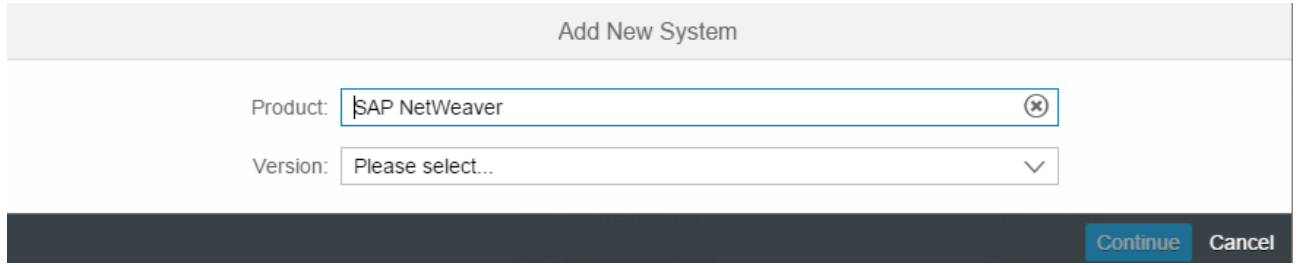

Insert System ID, System Type, Database (SAP HANA database) and Operating System.

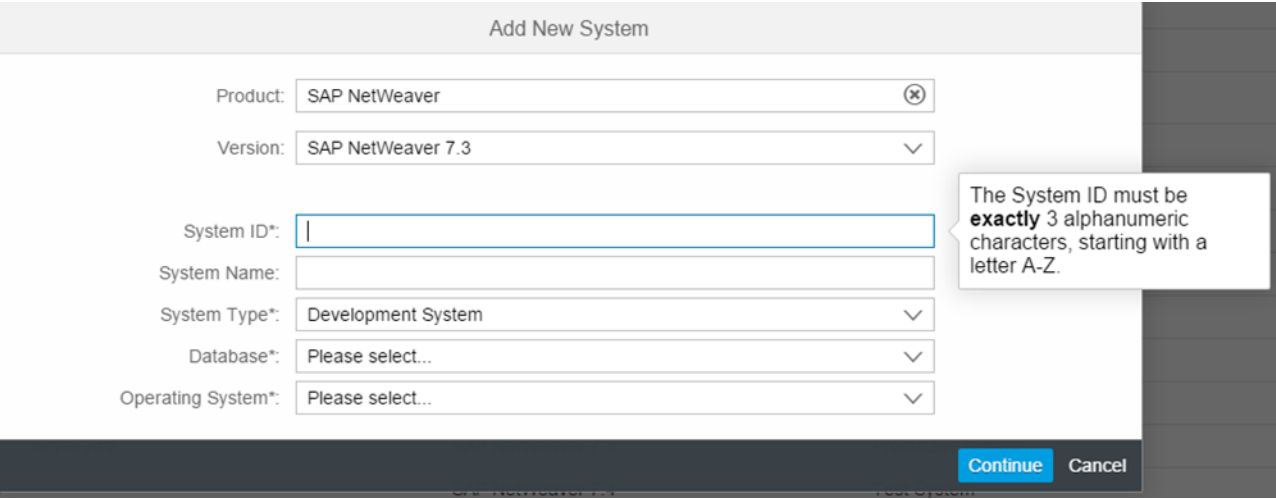

# **License key request for SAP Business Suite Application with SAP HANA**

Click the '+'-icon and select license type 'Standard' and add the Hardware Key. A Maintenance Certificate will be created automatically with your request.

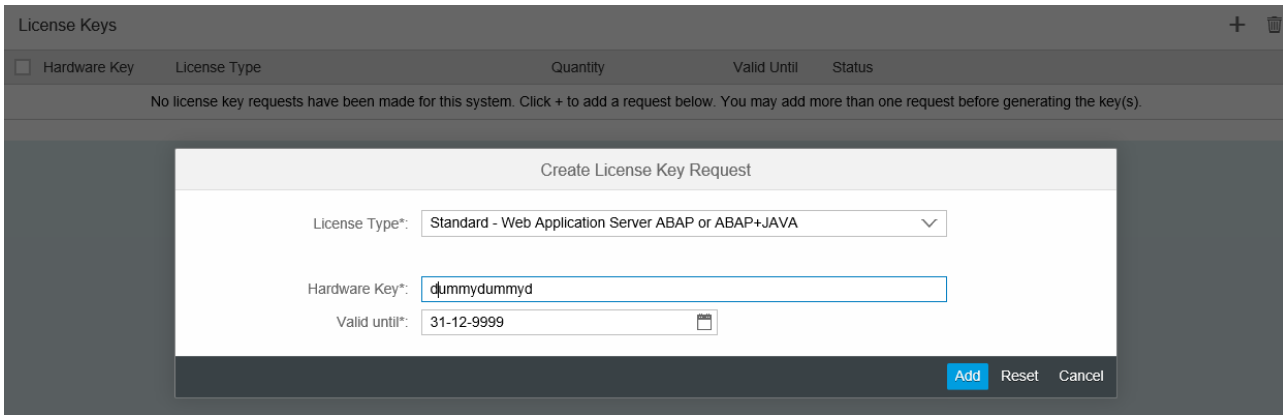

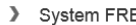

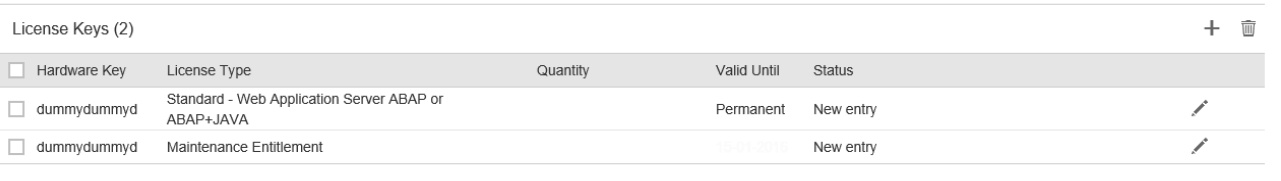

# **License key request for SAP Business Suite Application with SAP HANA**

Afterwards please select the button 'Generate' and your license keys will be generated immediately.

You are now able to download the license key file or to send it to one or more email addresses. The license key file contains a license key for your Business Suite system. This file needs to be installed in transaction SLICENSE of the system.

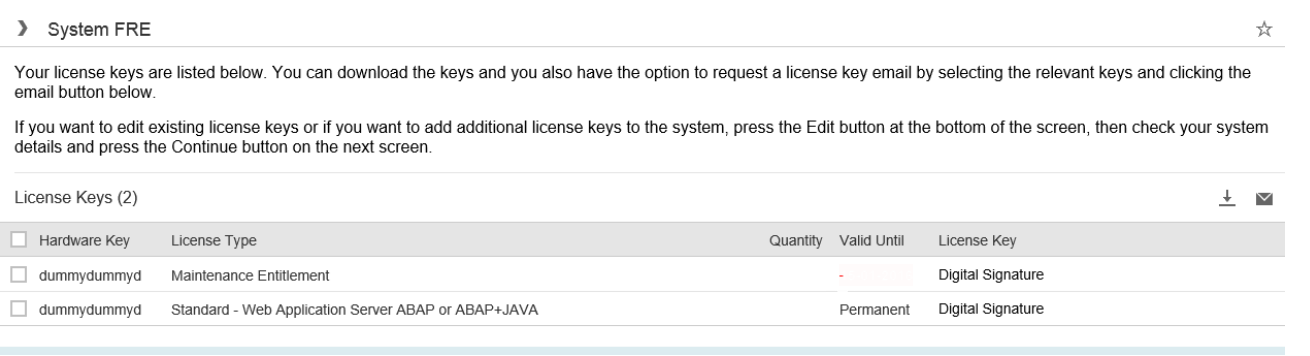

Verification: The file contains one line with SWPRODUCTNAME=NetWeaver\_HDB and one with SWPRODUCTNAME=Maintenance\_HDB.

#### <span id="page-9-0"></span>**License key request for SAP HANA database**

To get the license key for the SAP HANA database, you need to request an additional 'New System'. **Do not request** the HANA database key under the existing ERP or Netweaver system.

Click on '+'-icon to add a new system.

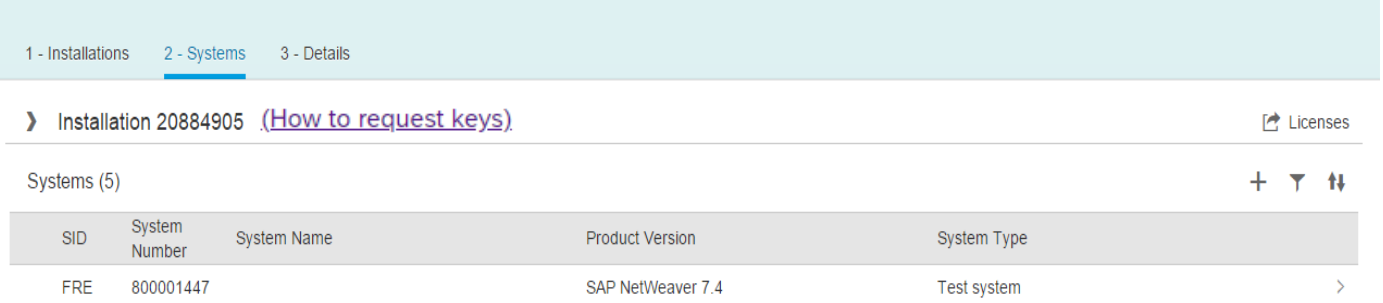

## **License key request for SAP HANA database**

Select Product HANA platform edition.

If you are licensed for a different SAP HANA edition (e.g. SAP HANA enterprise edition) please also use 'SAP HANA platform edition' as the key is for the platform'.

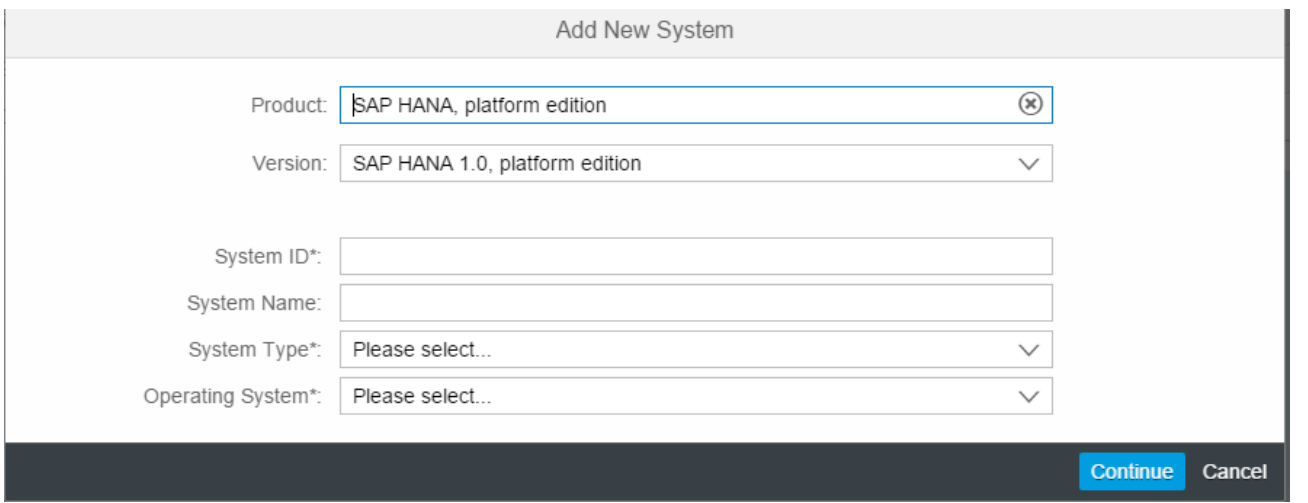

If the SID of the SAP HANA database has the same SID you will receive a 'Warning' with the information that there is already an existing system with the same SID. In this example it's the SID of the Business Suite system.

### **License Key request for SAP HANA database**

Warning A System with ID 'FRE' already exists You are about to create a new system with a System ID you have already used on this installation. **SAP Business Suite** You may encounter an error when you installing the license key because license keys are tied to the System ID you specify in this step, and you have already used this System ID for a previous license key request (see SAP Note 836348 for more information). **SAP HANA** Please note that you need to request two separate System IDs to get the correct license keys for • your SAP Business Suite system (SAP NetWeaver/ERP) and • your SAP HANA system (see SAP Note 1644792 for more information). SAP Business Objects/SAP Sybase It is recommended but not mandatory to use a unique System ID for each new system. If you still want to use this duplicate System ID, click the "Create New System" button. Otherwise, click "Cancel" and enter a unique System ID. To edit the existing system that uses this System ID (e.g. Hardware Key change), click "Cancel", select the existing system from the list and select "Edit" **Create New System** Cancel

Click on 'Create New System' and go on with your request. Click again on '+' to enter a request.

## <span id="page-12-0"></span>**License Key request for SAP HANA database**

In the next step you will see the license type 'SAP In-memory Appliance platform' and field Quantity. You need to specify the main memory in GB you are licensed for. Click on , Add'.

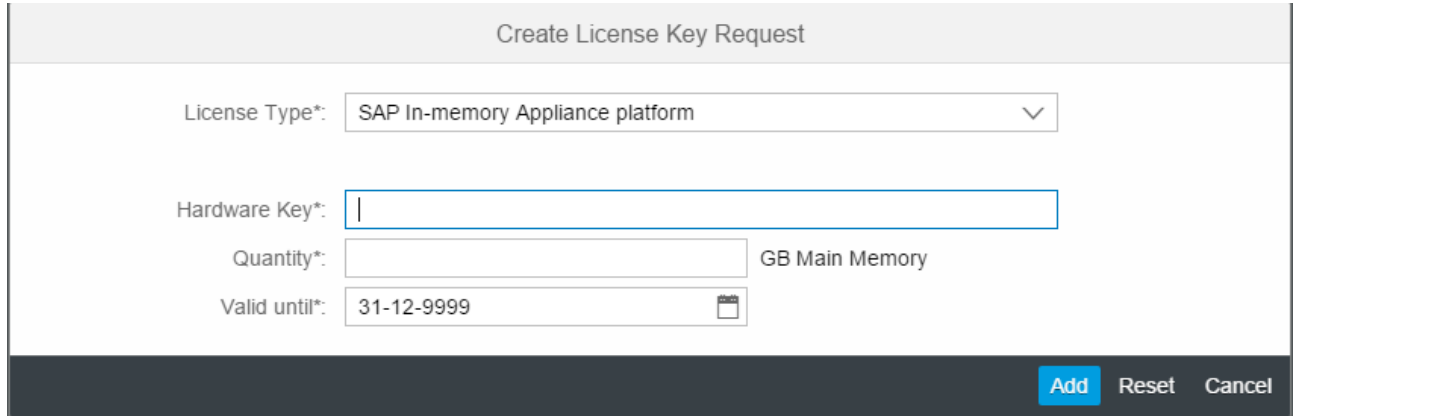

Afterwards please select the button 'Add' and "Generate" and your license keys will be generated immediately. You are now able to download the license key file or send it to one or more email addresses. If you need help to install the license key please use [SAP Note 1644792](https://launchpad.support.sap.com/#/notes/1644792) - License key/installation of SAP HANA

Verification: The file contains one line with SWPRODUCTNAME=SAP\_HANA and one line with the quantity you have requested, e.g. SWPRODUCTLIMIT=0000000128

## <span id="page-13-0"></span>**License Key request for SAP HANA Runtime Edition (unlimited)**

Please follow the same steps as in "License key request for SAP Business Suite Application with SAP HANA". In the field Quantity we recommend to insert the maximum quantity that is restricted by your database. BUT it is not possible to insert UNLIMITED.

If you need help please use **[SAP Note 2523613](https://launchpad.support.sap.com/#/notes/2523613)** HANA Enterprise Edition keys vs. HANA Runtime Edition keys

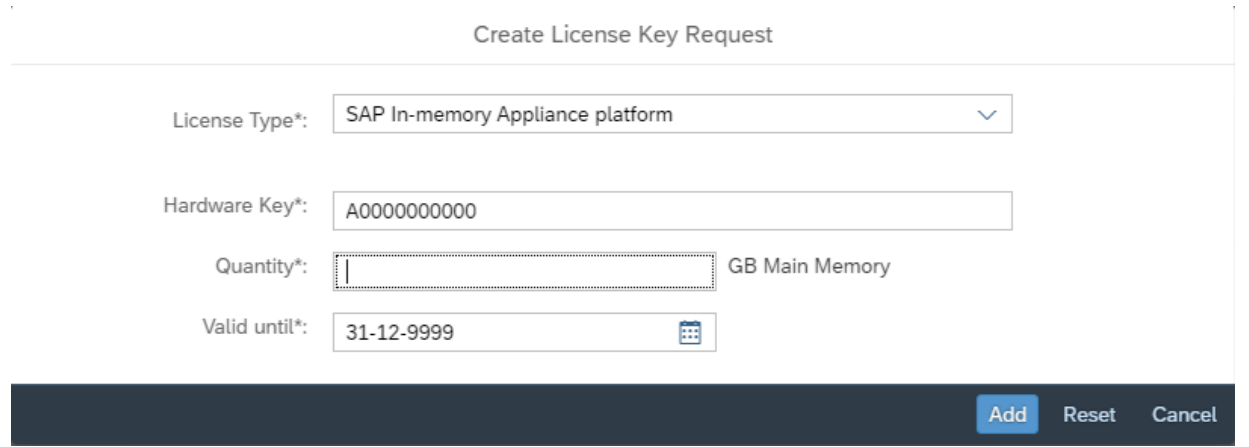

Afterwards please select the button 'Add' and "Generate" and your license keys will be generated immediately.

You are now able to download the license key file or send it to one or more email addresses. If you need help to install the license key please use [SAP Note 1644792](https://launchpad.support.sap.com/#/notes/1644792) - License key/installation of SAP HANA

#### <span id="page-14-0"></span>**Other Applications in combination with SAP HANA database**

#### **Other Applications in combination with SAP HANA database**

Not only SAP Business Suite applications are running on SAP HANA but also other applications, e.g. SAP Financial Consolidation which belongs to the SAP Enterprise Performance Manager (EPM) Solutions. The same process as described above is also valid for these products.

You need to request a license key for the application and the license key for the SAP HANA database. Both requests can be submitted under the same installation number but as separate systems. But it's not mandatory to use the same installation number.

## **Additional License Types in combination with SAP HANA database**

Additional License Types for AddOns are available in combination with your SAP HANA database:

- **SAP HANA Dynamic Tiering**
- **SAP HANA remote data sync**
- **SAP HANA Streaming Analytics (also known as SAP HANA Smart Data Streaming)**

**Prerequisite:** A license to use these add-ons must be included in the contract linked to the installation number you are using for your HANA key requests.

To add this product to your License Key file you have to edit the **existing** HANA system and select the product in the field License Type.

#### **SAP HANA Enterprise Performance Manager (EPM) and -MDS component**

The license for SAP-HANA-EPM is not required to use the functionality of the SAP HANA EPM-MDS component. When a temporary license for SAP-HANA-EPM exists in the system it is not required to extend this license. The services provided by SAP HANA EPM\_MDS can still be used after expiration of the temporary SAP-HANA-EPM license. The SAP HANA EPM\_MDS will not affect the number of users that can be created in the HANA system. see [KBA 3141387](https://launchpad.support.sap.com/#/notes/3141387)

## **Additional License Types in combination with SAP HANA database**

Example how to add the additional license type: please edit an existing system or create a new system and click Continue. You may not see all license types – the available license types are based on your contract.

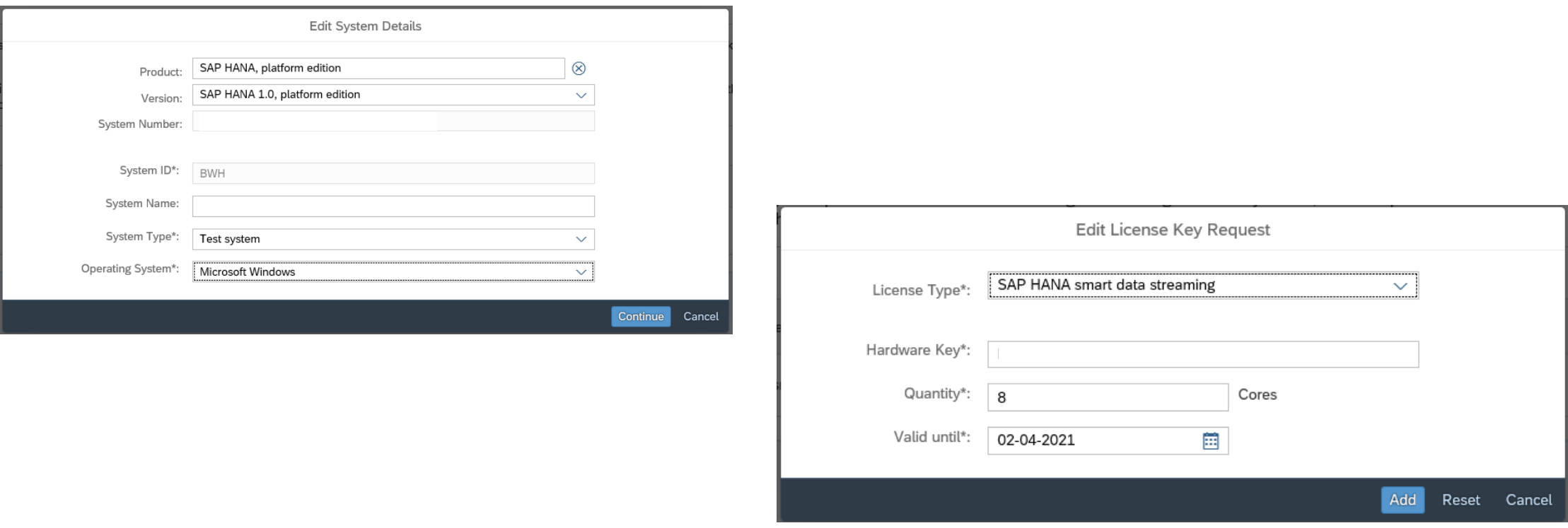

### <span id="page-17-0"></span>**System overview and Service Connections**

#### **System overview and Service Connections**

You will see two SIDs for the same system in the license key request application and in the system data application. For service connections you will then have to maintain the servers and always raise the ticket on the right SID depending on where you have the problem.

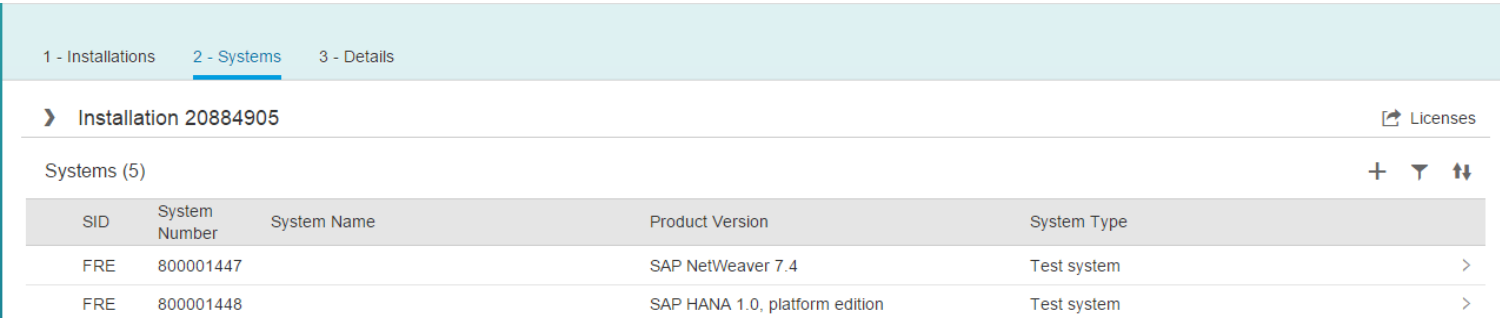

You can maintain your service connections [here.](https://launchpad.support.sap.com/#/systemdata)

## <span id="page-18-0"></span>**Licenses for some SAP HANA editions include usage of SAP BusinessObjects Data Integrator**

Several editions, but not all, of SAP HANA include rights to restricted use SAP BusinessObjects Data Integrator.

SAP BusinessObjects Data Integrator needs a license key to be activated.

**Additional information**

You will find additional information in **SAP Note 1644792**.

In case of any questions please open a message on XX-SER-LIKEY component using [incident wizard.](http://support.sap.com/kb-incidents/incident.html)

### <span id="page-19-0"></span>**Additional information**

#### **[SAP Help Portal](https://help.sap.com/viewer/6b94445c94ae495c83a19646e7c3fd56/2.0.00/en-US/9fd02a6c45eb485b9b3b0bc845586a6a.html)**

SAP Help Portal – SAP HANA Platform - [SAP HANA Administration Guide –](https://help.sap.com/viewer/6b94445c94ae495c83a19646e7c3fd56/2.0.00/en-US/9fd02a6c45eb485b9b3b0bc845586a6a.html) Managing SAP HANA Licenses

#### **Relevant SAP HANA DB & Tenant Notes:**

- **[1644792](https://launchpad.support.sap.com/#/notes/1644792)** License key/installation of SAP HANA
- **[2523613](https://launchpad.support.sap.com/#/notes/2523613)** HANA Enterprise Edition keys vs. HANA Runtime Edition keys
- **[2101244](https://launchpad.support.sap.com/#/notes/2101244)** FAQ: SAP HANA Multitenant Database Containers (MDC)
- **[2096000](https://launchpad.support.sap.com/#/notes/2096000)** SAP HANA tenant databases Additional Information
- **[2645528](https://launchpad.support.sap.com/#/notes/2645528)** How to install license for tenant database
- **[1681092](https://launchpad.support.sap.com/#/notes/1681092)** Multiple SAP HANA systems (SIDs) on the same underlying server(s)
- **[2832368](https://launchpad.support.sap.com/#/notes/2832368)** Tenant is locked with license key error "System locked; license is invalid or expired" even though the SYSTEMDB has a valid license